# **RevNatus**

- et landsdekkende kvalitetsregister for svangerskap og revmatiske sykdommer

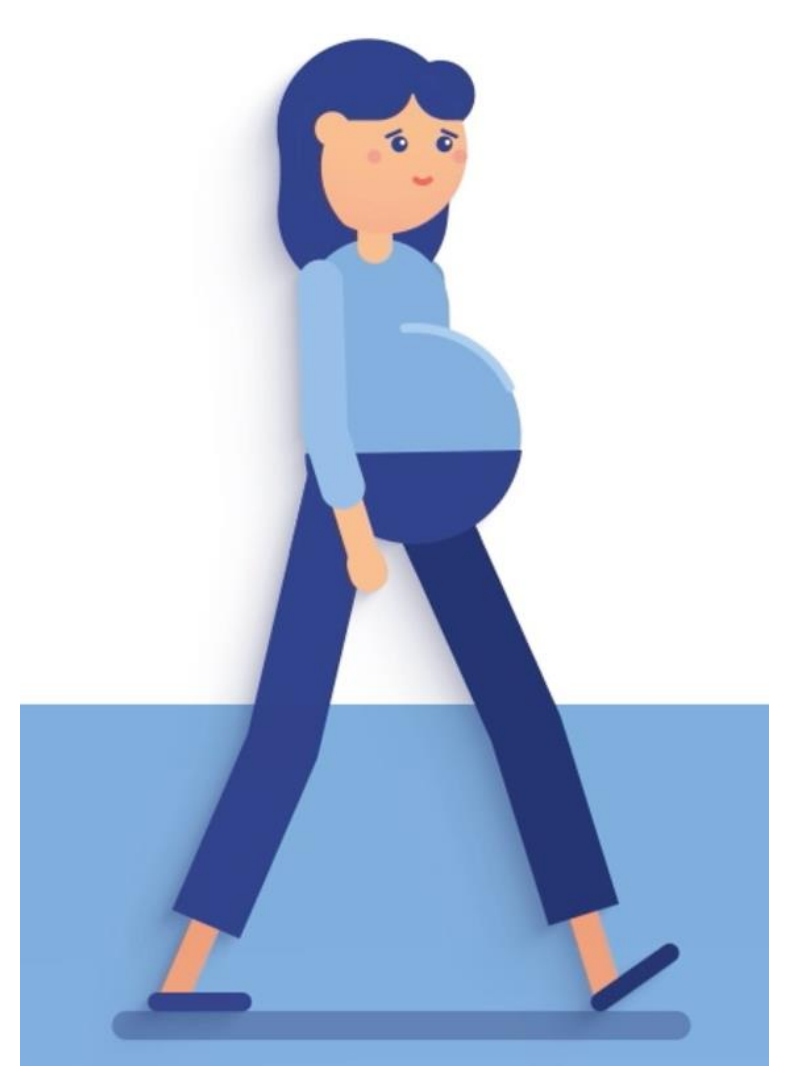

Versjon 4.1

NASJONALT KOMPETANSENETTVERK for svangerskap og revmatiske sykdommer

## **Formålet med RevNatus**

Formålet med registeret er å sikre kvalitet og likhet i behandling og oppfølging av pasienter med inflammatoriske revmatiske sykdommer som planlegger svangerskap eller er gravide.

## **Samtykke**

RevNatus er samtykkebasert. Kvinner med en sikker inflammatorisk revmatisk sykdom, som er samtykkekompetente og er over 16 år, kan forespørres om inklusjon.

Pasienten må signere samtykke før opprettelse av skjema i RevNatus. Samtykke til RevNatus er elektronisk og pasienten mottar det via helsenorge.no. Etter du har gitt muntlig informasjon, søker du opp pasienten i RevNatus. Der finner du et symbol **Pasientinformasjor** 1 øverst på siden

Trykk på symbolet for å sende ut elektronisk samtykke til pasienten. Samtykkestatus Samtykkestatus Samtykke gitt **Endre samtykkestatus)** endres når pasienten har godtatt.

# **Tidspunkt for utfylling av skjema**

#### **Revmatologisk oppfølging ved svangerskap og revmatiske sykdommer er beskrevet i den nasjonale «Veileder i fødselshjelp» og i «Veileder i svangerskap og revmatiske sykdommer».**

RevNatus er et kvalitetsregister og ingen pasienter kommer kun for registrering i RevNatus. Registrering gjøres i forbindelse med ordinære kontroller.

#### **Skjema fylles ut på følgende kontroller**

- 1. Før svangerskap (ved konkret svangerskapsønske)
- 2. 1. trimester (svangerskapsuke 5 -13)
- 3. 2. trimester (svangerskapsuke 14 27)
- 4. 3. trimester (svangerskapsuke 28 40)
- 5. Ca 6 uker etter forventet fødsel eller etter abort
- 6. Ca 6 måneder etter fødsel
- 7. Ca 12 måneder etter fødsel

## **Blodprøver**

Blodprøver og eventuelt urinprøver rekvireres til hver revmatologiske kontroll etter lokal praksis og etter individuell klinisk vurdering. Kun et utvalg av prøvesvar skal føres inn i RevNatus.

## **Registering i RevNatus**

- 1. Du finner RevNatus på [https://falk.nhn.no.](https://falk.nhn.no/) Her kan du også søke om tilgang. Logg inn på tilsvarende sikkerhetsnivå som bank-ID.
- 2. Finn pasient for å sende ut samtykke
	- a. Gå inn på «Pasienter»
	- b. Skriv inn fødsels- og personnummer i fødselsnummersøk og klikk på «Søk»
	- c. Klikk symbolet for manuell bestilling av samtykke
	- d. Når pasienten har samtykket, kan du opprette hovedskjema og fylle det ut
- 3. Utfylling av skjema
	- a. Velg diagnose fra lista. Skjemaet består da bare av variabler som skal fylles ut for den valgte diagnosen.
	- b. Menyen til venstre er klikkbar, men det anbefales at du jobber deg nedover skjema. Hvis du klikker på «Ferdigstille» og noe mangler, kommer det opp rødt i menyen til venstre hvor det er noe som du må ta stilling til. Alle felt må fylles ut, eventuelt velg ukjent dersom du mangler opplysninger.

Du finner demonstrasjon av registrering i RevNatus på vår YouTube-kanal «Svangerskap og revmatisk sykdom».

## **Pasientrapporterte data og PROM**

Pasientrapporterte data er viktige for å vurdere pasientens opplevde helsetilstand. Pasientrapportering i RevNatus er elektronisk. Skjemaene for pasientrapportering finnes både på norsk og engelsk, og knyttes til hver enkelt registrering i RevNatus. Når du har opprettet det aktuelle skjemaet, sender du ut skjema for pasientrapportering fra forsiden til pasienten.

På vår YouTube-kanal finner du informasjonsvideo for hvordan du bestiller elektronisk skjema for pasientrapportering.

## **Registeradministrasjon RevNatus**

Registeret administreres fra NKSR ved St. Olavs hospital.

Vi er tilgjengelig på telefon og e-post alle hverdager kl 0800 - 1500.

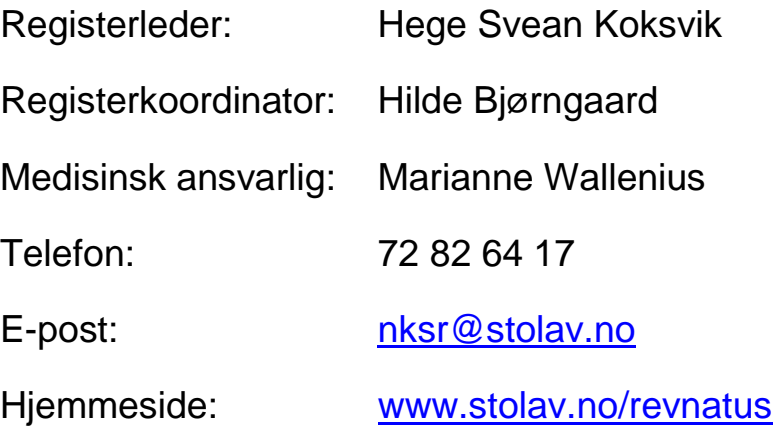

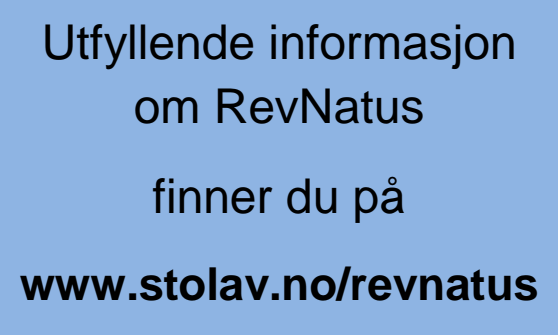

Se informasjonsvideoer om RevNatus på vår

YouTube-kanal

«Svangerskap og revmatisk sykdom»

www.stolav.no/revnatus 72826417 nksr@stolav.no www.stolav.no/nksr O Instagram: svangerskapogrevmatisksykdom > YouTube: Svangerskap og revmatisk sykdom Facebook: svangerskapogrevmatisksykdom